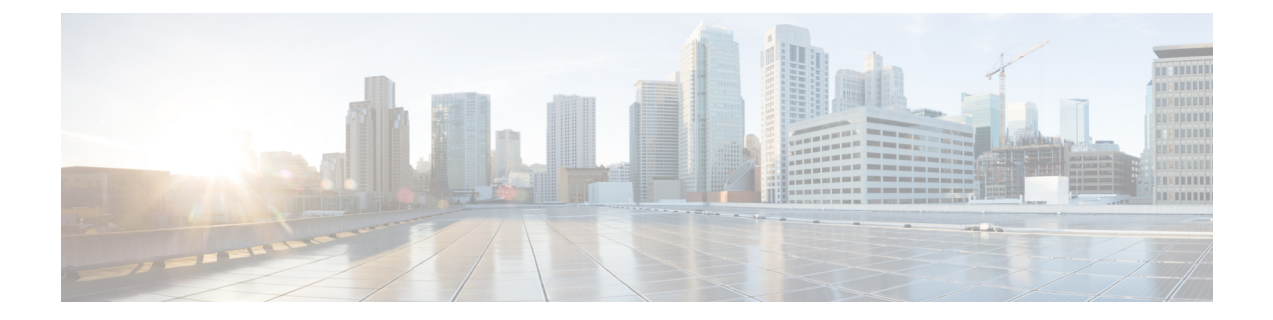

# 高度な機能の設定

- [ストリーム管理](#page-0-0) (1 ページ)
- Microsoft Outlook [とのカレンダー統合](#page-2-0) (3 ページ)
- [フェデレーション](#page-2-1) (3 ページ)
- [メッセージ](#page-3-0) アーカイバ (4 ページ)
- Remote Call Control; [リモート呼制御](#page-4-0) (5 ページ)

## <span id="page-0-0"></span>ストリーム管理

IMandPresenceServiceでは、インスタントメッセージングのストリーム管理がサポートされて います。ストリーム管理は、XEP-0198 仕様を使用して実装されています。これは、2 つの XMPPエンティティ間(スタンザ受信確認とストリームの再開の機能を含む)をアクティブに管 理するための Extensible Messaging and Presence Protocol (XMPP) を定義します。XEP-0198 の詳 細については、次の仕様を参照してください。<http://xmpp.org/extensions/xep-0198.html>

IM and Presence Service と Cisco Jabber 間の通信が一時的に失われた場合、ストリーム管理に よって、通信の停止中に送信されるすべてのインスタントメッセージが失われることはありま せん。設定可能なタイムアウト期間によって、メッセージの処理方法が決まります。

- Cisco Jabber がタイムアウト期間内に IM and Presence Service との通信を再確立した場合、 メッセージは再送信されます。
- Cisco Jabber が IM and Presence Service との通信をタイムアウト期間内に再確立しない場合 、メッセージは送信者に返されます。
- タイムアウト期間の経過後に送信されたメッセージはオフラインで保存され、Cisco Jabber が IM and Presence Service との通信を再開するときに配信され ます。

ストリームの管理は、クラスタ全体でデフォルトで有効になっています。ストリーム管理サー ビスパラメータを使用すると、この機能を設定できます。

#### ストリーム管理の設定

IM and Presence Service のストリーム管理(XEP-0198)を設定するには、次の手順を使用しま す。

手順

- ステップ **1** Cisco Unified CM IM and Presence Administration から、**[**システム(**System**)**]** > **[**サービスパラ メータ(**Service Parameters**)**]** を選択します。
- ステップ **2** サーバ ドロップダウンから、IMとプレゼンスノードを選択します。
- ステップ **3** サービス ドロップダウンから、**Cisco XCP** ルータを選択します。
- ステップ4 [ストリーム管理の有効化 (Enable Stream Management) ]サービスパラメータを[有効 (Enabled) ] に設定します。
- ステップ5 [ストリーム管理パラメータ (クラスタ全体) (Stream Management Parameters (Clusterwide)) ] で、ストリーム管理パラメータを設定します。

表 **<sup>1</sup> :** ストリーム管理サービス パラメータ

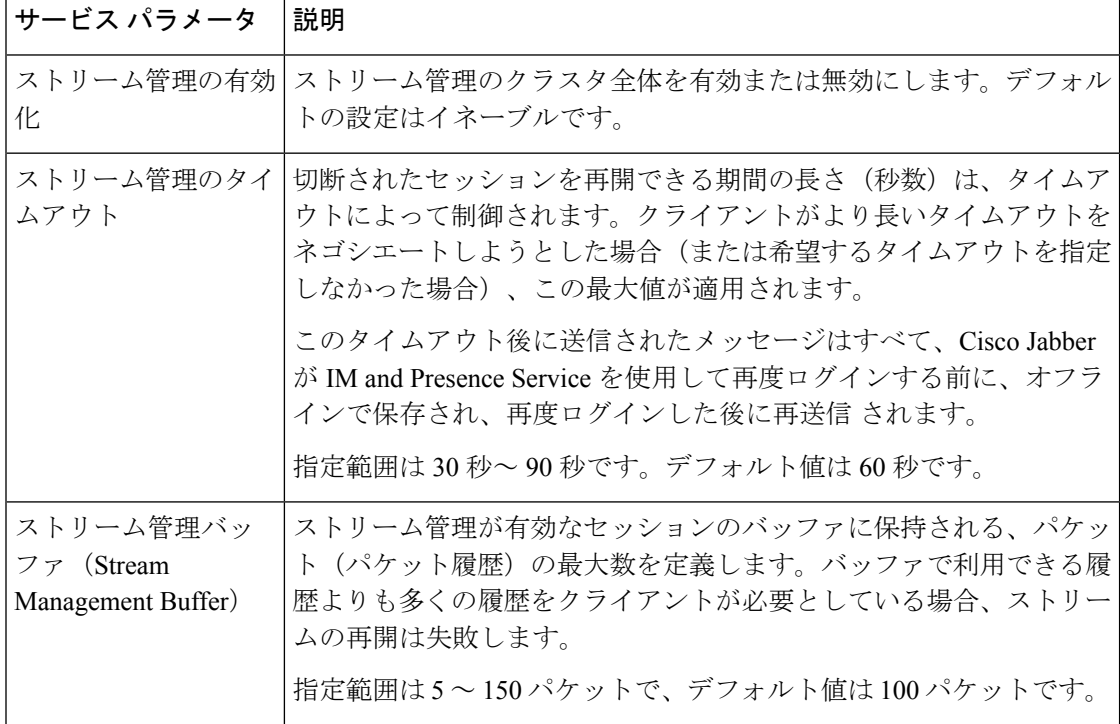

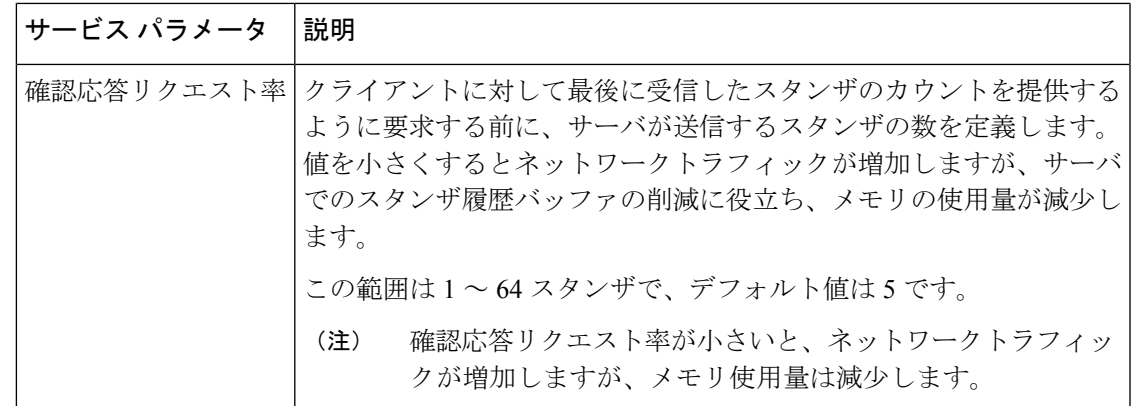

ステップ **6 [**保存(**Save**)**]** をクリックします。

#### <span id="page-2-0"></span>**Microsoft Outlook** とのカレンダー統合

この機能を使用して、ユーザは Microsoft Outlook の予定表/会議のステータスを IM andPresence サービスサーバの可用性ステータスに組み込むことができます。ユーザが会議に参加している 場合、そのステータスはユーザのプレゼンスステータスの一部として表示されます。この機能 は、IM and Presence サービスをオンプレミス Microsoft Exchange Server またはホスト型 Office 365 サーバに接続することによって実現できます。

Microsoft Outlookとのカレンダー統合の設定方法については、[http://www.cisco.com/c/en/us/support/](http://www.cisco.com/c/en/us/support/unified-communications/unified-presence/products-installation-and-configuration-guides-list.html) [unified-communications/unified-presence/products-installation-and-configuration-guides-list.html](http://www.cisco.com/c/en/us/support/unified-communications/unified-presence/products-installation-and-configuration-guides-list.html)で*IM and Presence*サービスのための*Microsoft Outlook*とのカレンダー統合文書を参照してください。

# <span id="page-2-1"></span>フェデレーション

IM and Presence サービスでは、IM and Presence サービスが管理する任意のドメイン内からフェ デレーションネットワークを作成できます。フェデレーションの展開には、主に2つの種類が あります。

- ドメイン間フェデレーション この統合により、IM and Presence サービスが外部ドメイン ユーザとアベイラビリティ情報やインスタント メッセージング (IM) を交換したどのド メイン内からのIMandPresenceサービスユーザもイネーブルにします。外部ドメインは、 Microsoft、Google、IBM、またはAOLのサーバによって管理されている場合があります。 IM andPresence サービスは、さまざまなプロトコルを使用して外部ドメインのサーバと通 信できます。
- パーティション化されたドメイン内フェデレーション:この統合により、IM and Presence サービスと Microsoft サーバ(たとえば、Microsoft Lync)が共通のドメインまたは一連の ドメインをホストします。この統合により、単一の企業内のIMandPresenceサービスクラ

イアントユーザと Microsoft Lync ユーザがインスタントメッセージングと可用性を交換で きるようになります。

• SIP オープンフェデレーション:Cisco IM and Presence サービスは、Cisco Jabber クライア ントで SIP オープンフェデレーションをサポートします。管理者は SIP オープンフェデ レーションを設定して、Cisco Jabber ユーザが、利用可能なすべてのドメインのユーザと のシームレスなフェデレーションを行えるようにすることができます。オープンフェデ レーションは、単一のスタティックルートを使用するすべてのドメインに対して設定でき ます。スタティックルートにより、Cisco Jabber は任意の外部ドメインとフェデレーショ ンを行うことができます。さらに重要な点として、個々のドメインに対して SIP フェデ レーションを設定および管理する場合にかかる時間が大幅に削減されます。

フェデレーションの詳細な設定手順については、[http://www.cisco.com/c/en/us/support/](http://www.cisco.com/c/en/us/support/unified-communications/unified-presence/products-installation-and-configuration-guides-list.html) [unified-communications/unified-presence/products-installation-and-configuration-guides-list.html](http://www.cisco.com/c/en/us/support/unified-communications/unified-presence/products-installation-and-configuration-guides-list.html)にある 『*Interdomain Federation for IM and Presence Service on Cisco Unified Communications Manager*』 または『*Partitioned Intradomain Federation for IM and Presence Service on Cisco Unified Communications Manager*』を参照してください。

# <span id="page-3-0"></span>メッセージ アーカイバ

多くの業界では、インスタント メッセージが、他のビジネス レコードと同じ適合認定のガイ ドラインに従うことが求められています。これらの規制を順守するには、ご使用のシステムが すべてのビジネスレコードを記録してアーカイブする必要があり、アーカイブされたレコード が取得可能になっている必要があります。

IM andPresenceServie は単一クラスタ ネットワーク構成、クラスタ間ネットワーク構成、また は連動ネットワーク構成における次の IM アクティビティ用のデータを収集して、インスタン ト メッセージング(IM) コンプライアンスをサポートをしています。

- ポイントツーポイント メッセージ
- グループ チャット: これには、Ad-hoc または一時チャット メッセージと、常設チャット メッセージがあります。
- IM Compliance のコンポーネント
- IM Compliance 用サンプル トポロジおよびメッセージ フロー

IM コンプライアンスの設定の詳細については、[http://www.cisco.com/c/en/us/support/](http://www.cisco.com/c/en/us/support/unified-communications/unified-presence/products-installation-and-configuration-guides-list.html) [unified-communications/unified-presence/products-installation-and-configuration-guides-list.html](http://www.cisco.com/c/en/us/support/unified-communications/unified-presence/products-installation-and-configuration-guides-list.html)で 『*Instant Messaging Compliance for IM and Presence Service on Cisco Unified Communications Manager*』を参照してください。

### <span id="page-4-0"></span>**Remote Call Control;** リモート呼制御

リモート通話コントロール(RCC)を使用すると、企業ユーザが Microsoft Lync(サードパー ティ製デスクトップ インスタント メッセージング (IM) アプリケーション) 経由で Cisco Unified IP Phone または Cisco IP Communicator を制御できるようになります。ユーザが Microsoft Lync クライアントにサインインすると、Lync サーバは IM and Presence サービス ノードを通じ て Cisco Unified Communications Manager へ、Lync クライアントでのユーザのアクションに応じ た通話機能のセットアップ、終了、保持を指示します。

Remote Call Control の設定についての詳細は、[http://www.cisco.com/c/en/us/support/](http://www.cisco.com/c/en/us/support/unified-communications/unified-presence/products-installation-and-configuration-guides-list.html) [unified-communications/unified-presence/products-installation-and-configuration-guides-list.html](http://www.cisco.com/c/en/us/support/unified-communications/unified-presence/products-installation-and-configuration-guides-list.html)で 『*Remote Call Control with Microsoft Lync Server for IM and Presence Service on Cisco Unified Communications Manager*』を参照してください。

I

۱